## **Stammdaten einrichten (Teil 3) - Leistungen hinzufügen Leistungen hinzufügen Leistungen hinzufügen**

Um eine Leistung (wie Unterhaltsreinigung) hinzuzufügen die Sie später in Ihren Angeboten, Aufträgen oder Rechnungen verwenden wollen, gehen Sie auf *Finanzen* **⇒** *Stammdaten* **⇒** *Leistungen* **⇒** *Neue Leistung erstellen.*

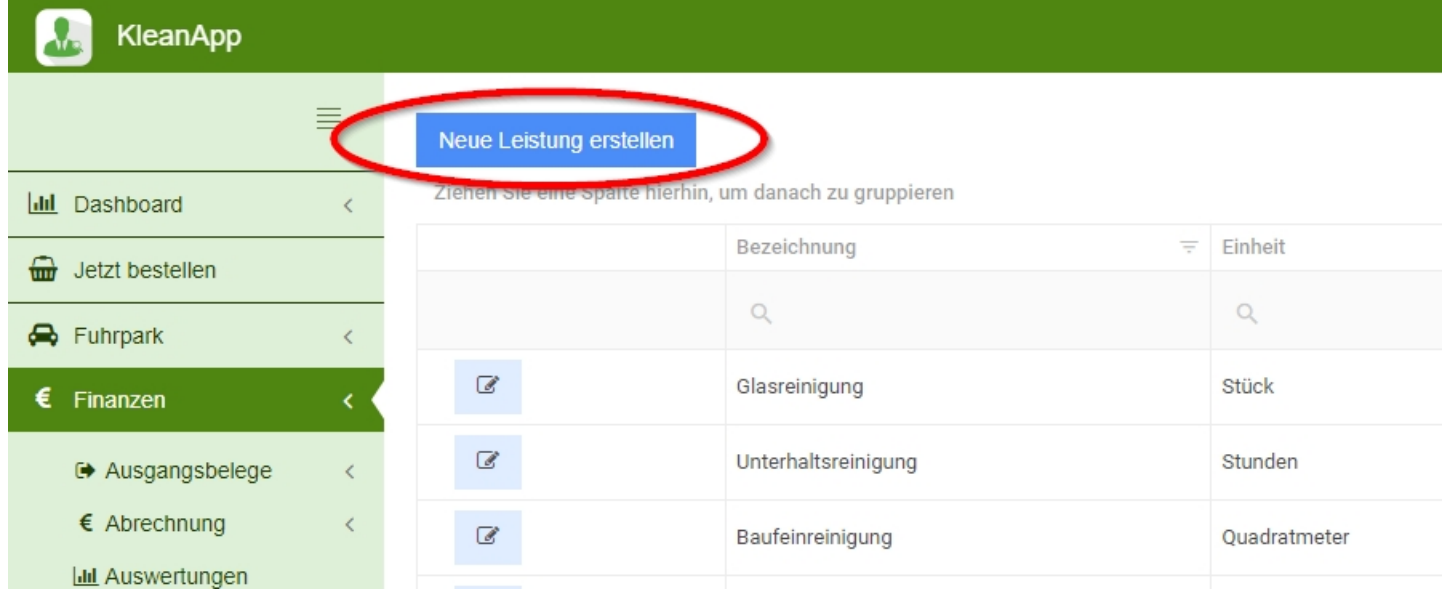

Geben Sie hier die Daten Ihrer Leistung ein und speichern diese. Sollte die Auswahl der Einheiten nicht ausreichen, kann diese noch ergänzt werden. (siehe [Einheiten](https://www.kleanapp.net/de/Knowledgebase/View/507) [hinzufügen\)](https://www.kleanapp.net/de/Knowledgebase/View/507)

## Leistung neu anlegen

Bezeichnung (kurz)

Unterhaltsreinigung

Beschreibung (lang)

Aufräumen, Leeren der Papierkörbe, Lüften und Entfernen grober, sichtbarer Verschmutzungen

Nummer

30001

Einheit

Stunden

Einzelpreis (netto)

30,00 €

Umsatzsteuersatz

19 %

Lohnkostenanteil (Prozent)

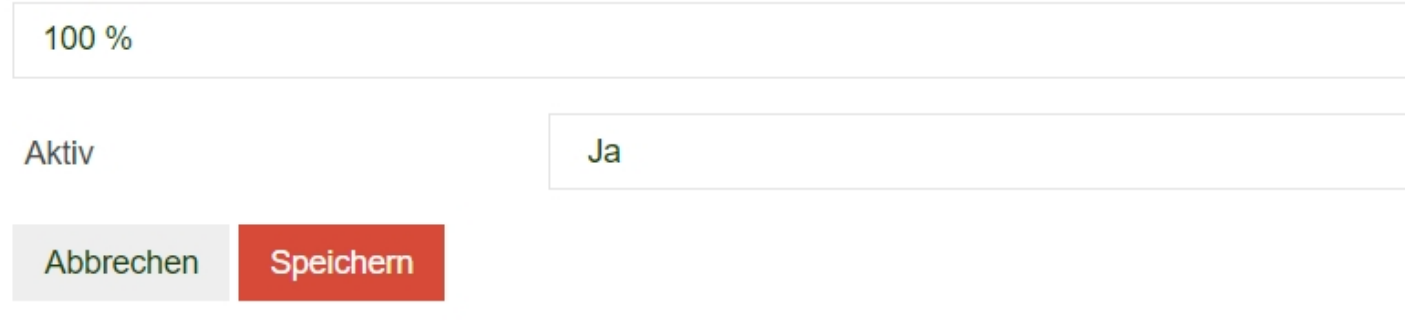

[<](https://www.kleanapp.net/de/Knowledgebase/View/510) [Angebotsvorlage](https://www.kleanapp.net/de/Knowledgebase/View/510) [bereitstellen](https://www.kleanapp.net/de/Knowledgebase/View/510) Finheiten [hinzufügen](https://www.kleanapp.net/de/Knowledgebase/View/507) [>](https://www.kleanapp.net/de/Knowledgebase/View/507)